## **Connect Samsung X700 with PC through Bluetooth**

To transfer files between X700 and PC through bluetooth, I am using Billionton Bluetooth USB Adapter (class1 upto 100m range).... It is fully compatible with Samsung X700. First of all, connect USB bluetooth dongle to PC and insert Driver/ Software's CD into CD ROM drive and immediately, the installation will be started :

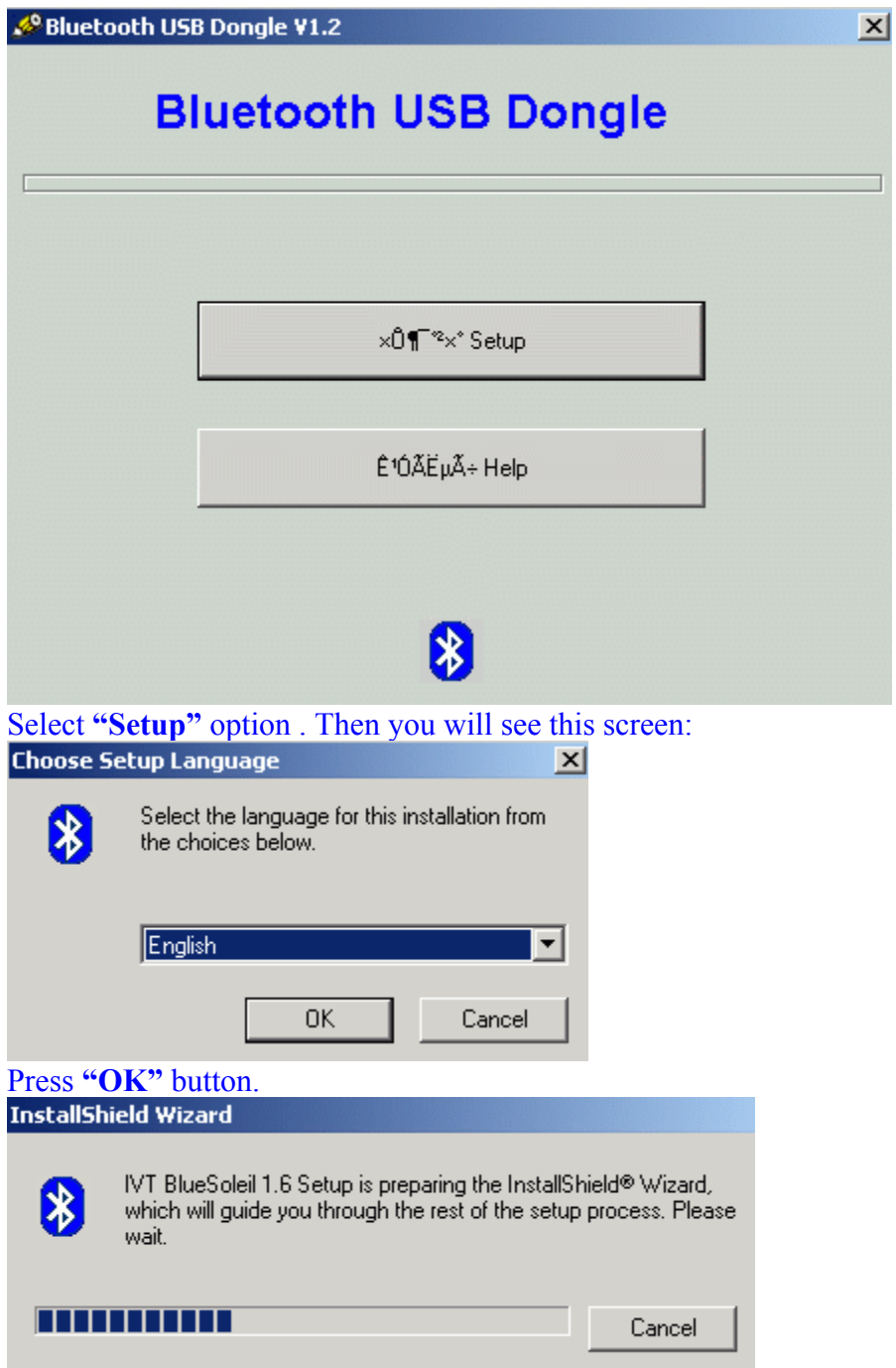

After this, you will see this screen:

# Written By: Muhammad Usman Afzal http://usmanafzal.110mb.com

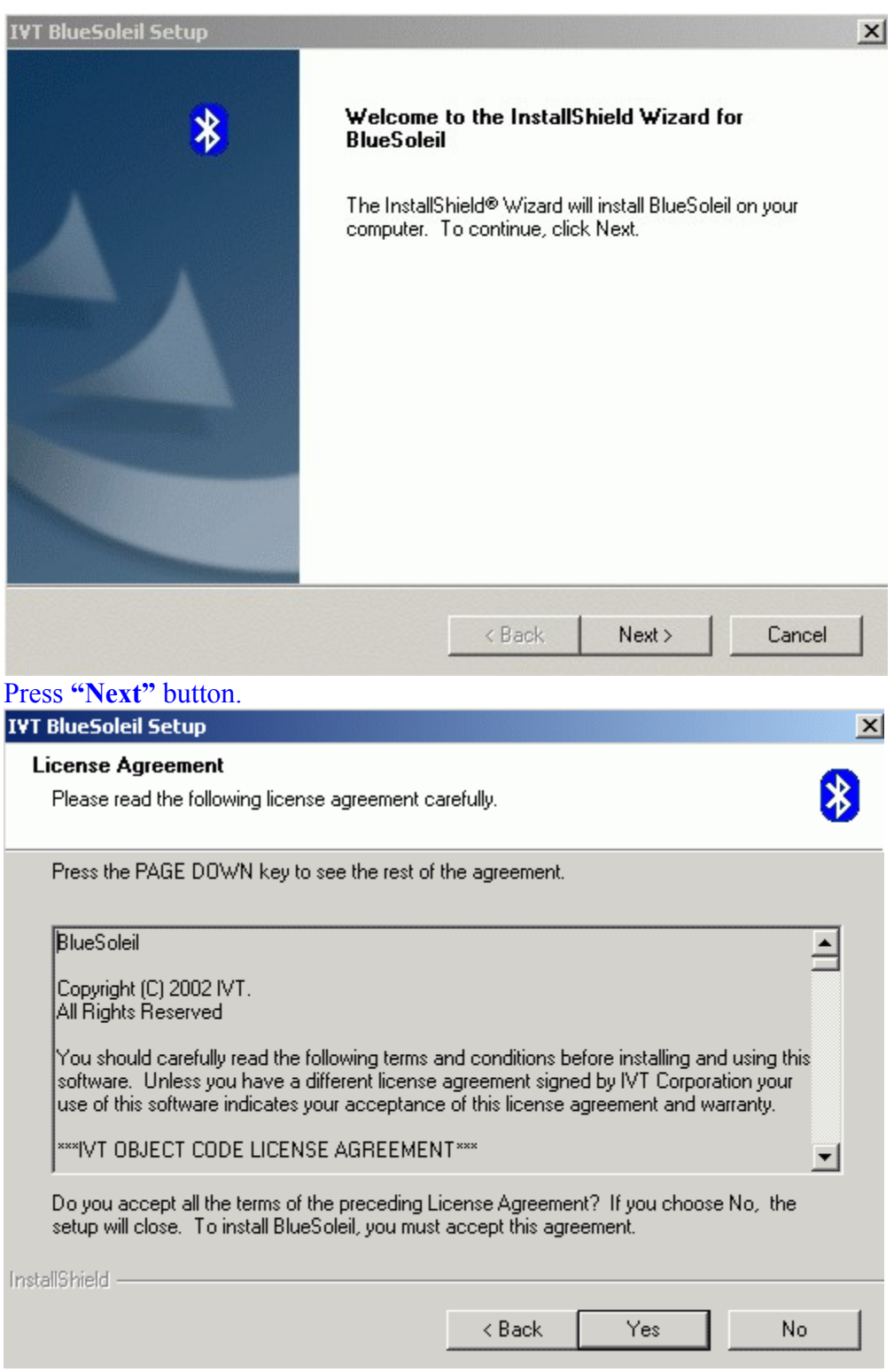

Press **"Yes"** button.

#### Written By: Muhammad Usman Afzal http://usmanafzal.110mb.com

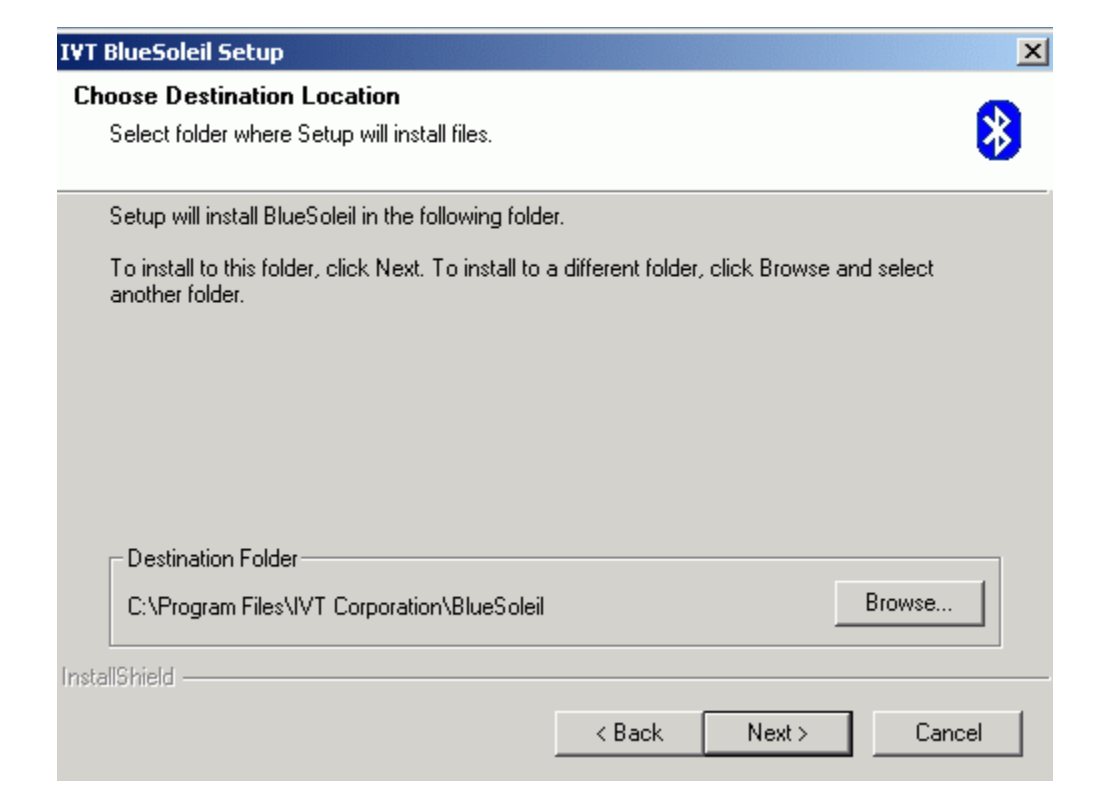

### Again press **"Next"** button. This will start the setup process.

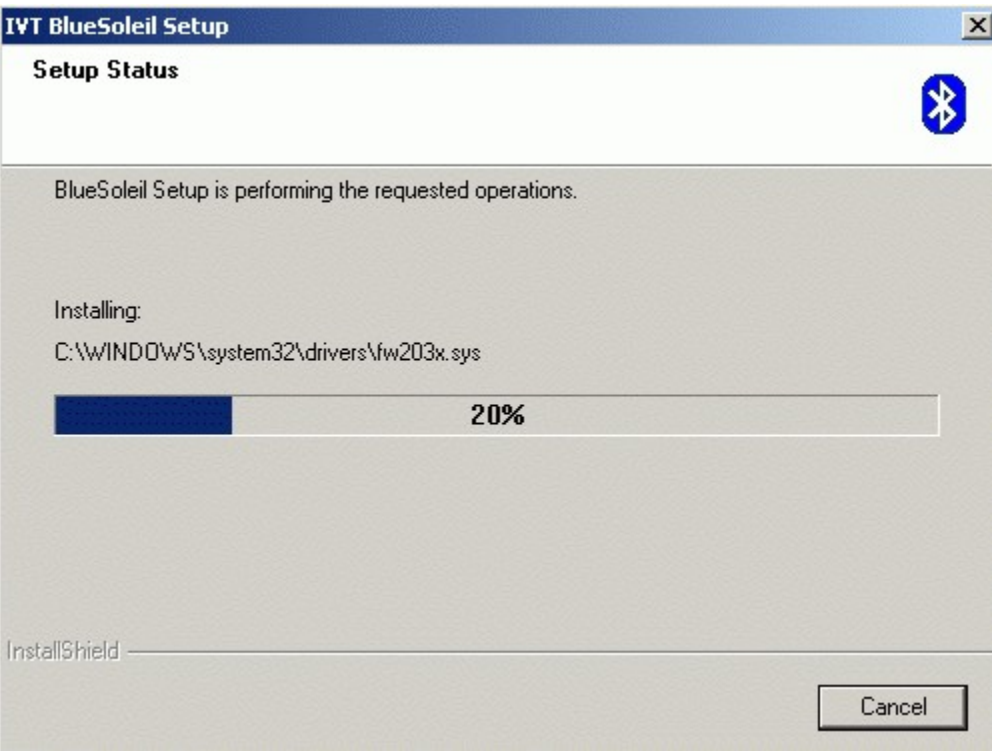

### After this, you will see this screen:

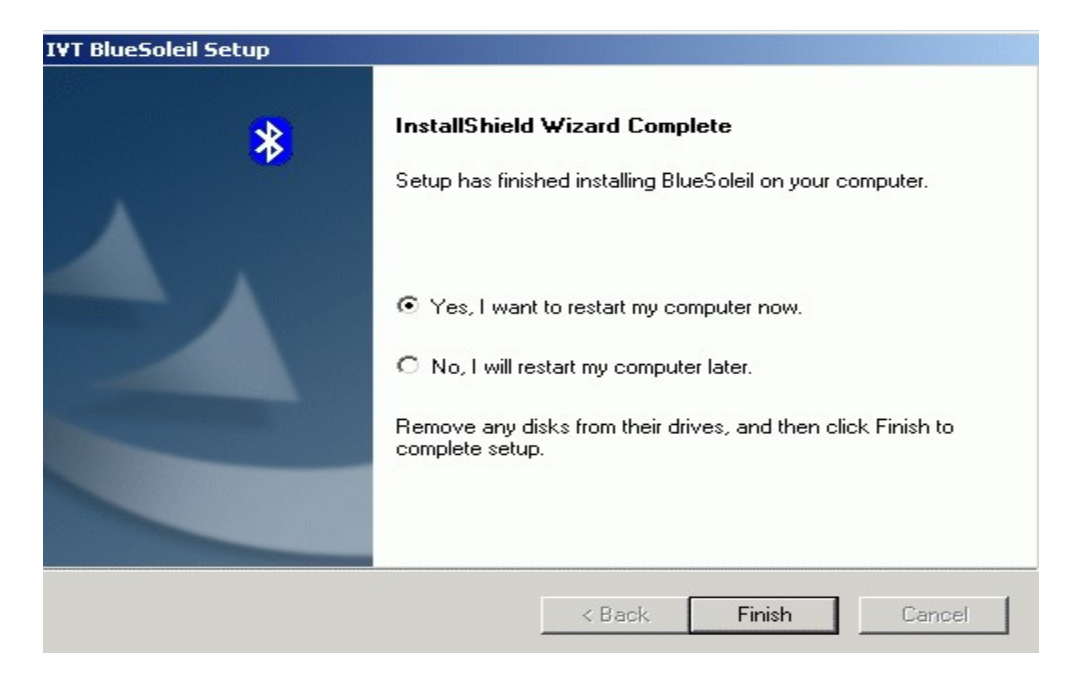

### Press **"Finish"** button. Your PC will be restarted. And on desktop, you can see this icon:

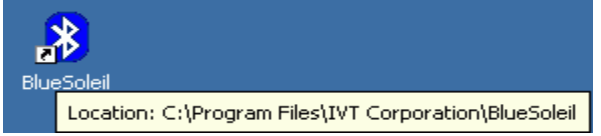

#### Double click on this icon. A welcome screen will appear:

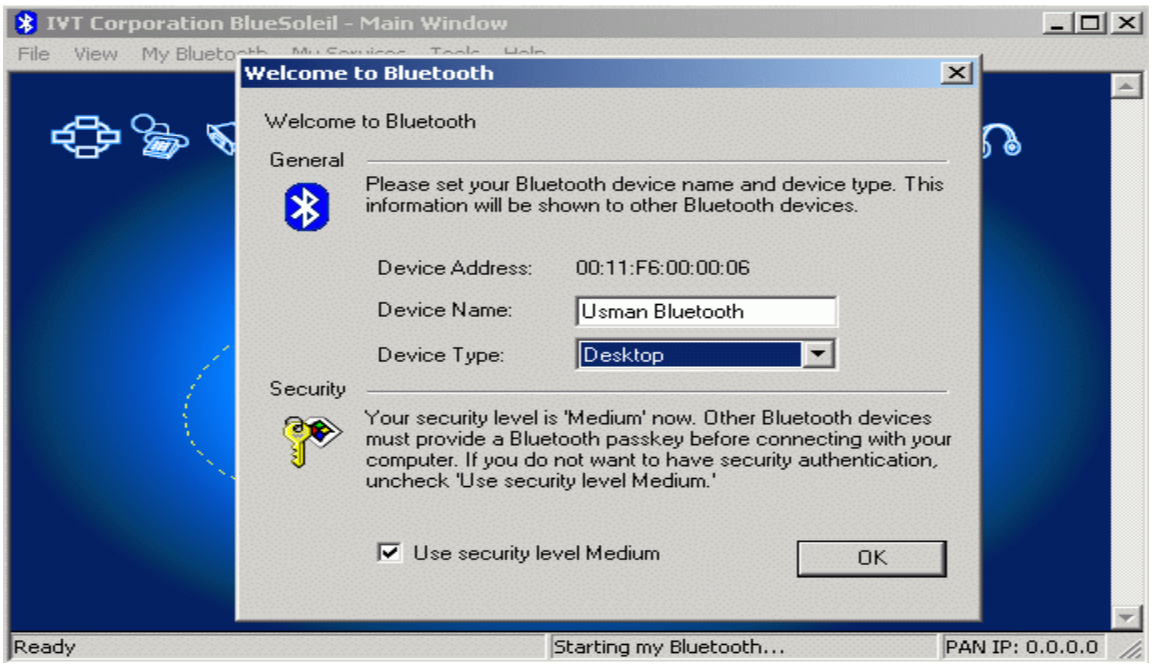

I have changed the Bluetooth device name as **"Usman Bluetooth".** Press **"OK"** button. You can see the main screen like this:

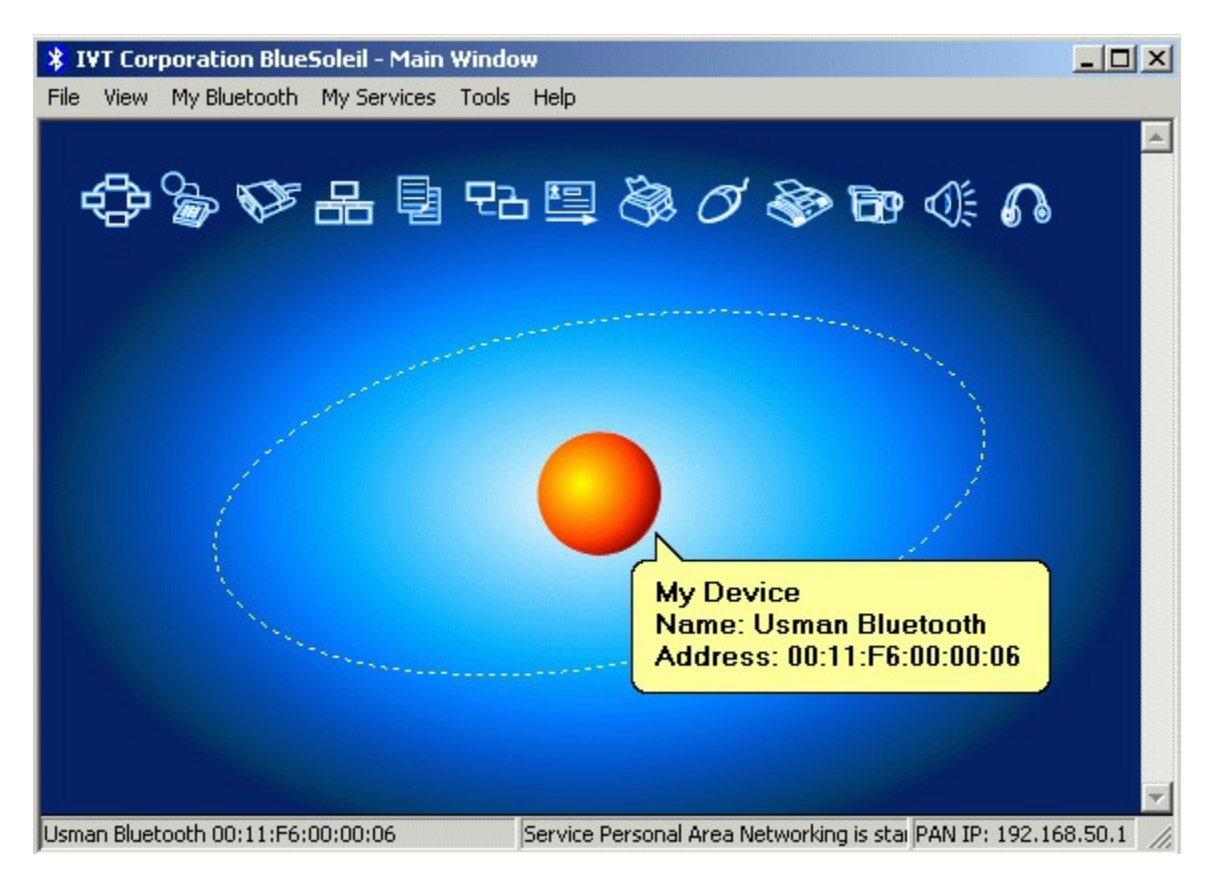

## Now, select **"My Bluetooth/Security":**

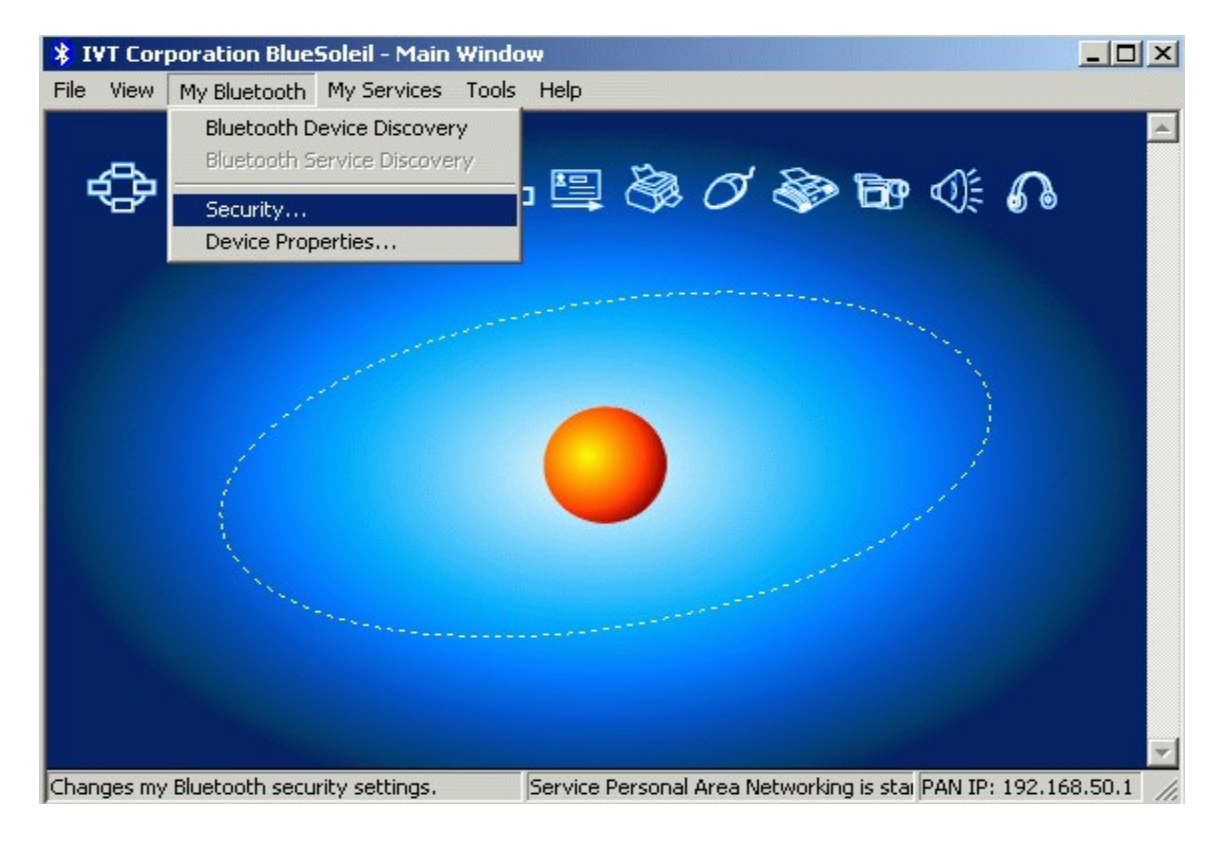

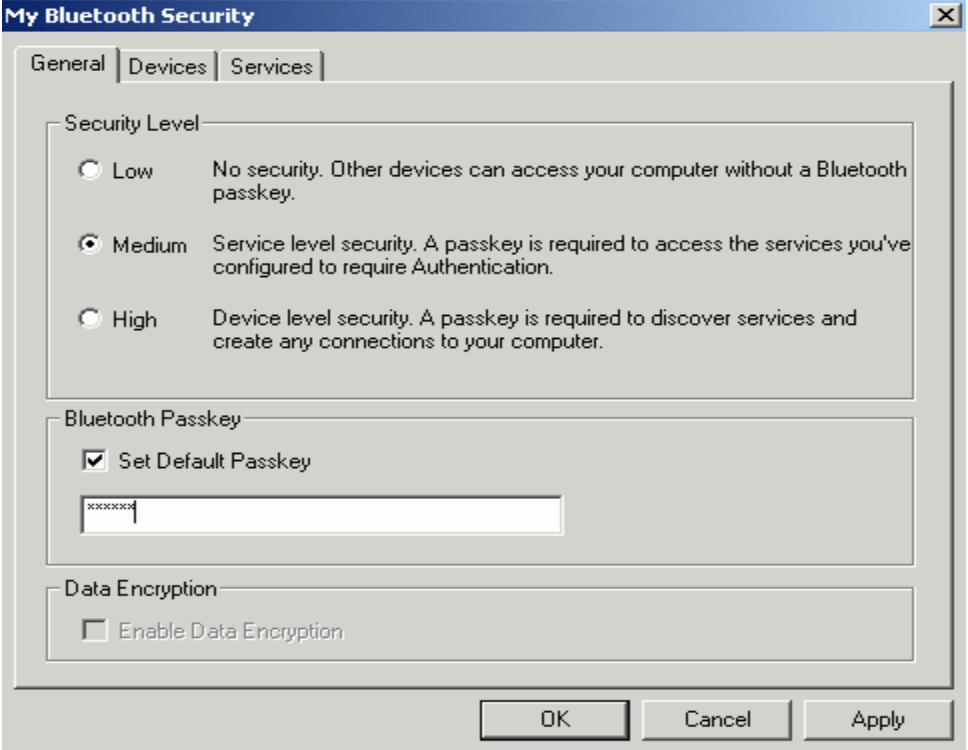

Select security level to **"Medium"** and enter **Bluetooth Passkey** ( any password in digits of your own choice ) and press **"Apply"** and then **"OK".** Now, activate the Bluetooth of your X700 keeping phone's visibility:**ON** with secure mode:**OFF**. Now, search for new device by clicking on the red planet icon. After searching, you will see this screen:

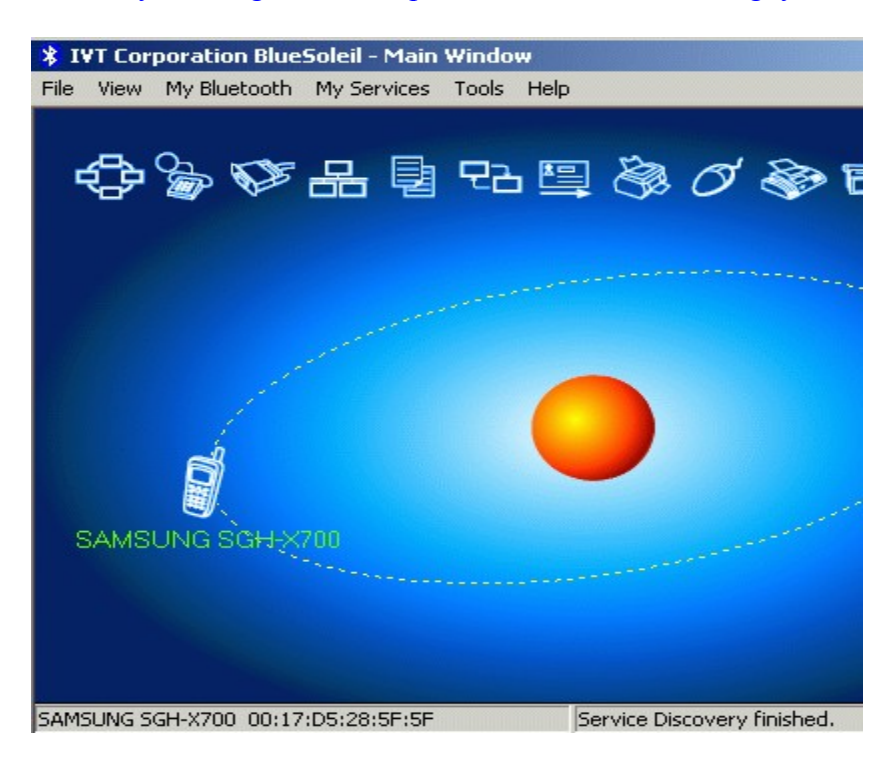

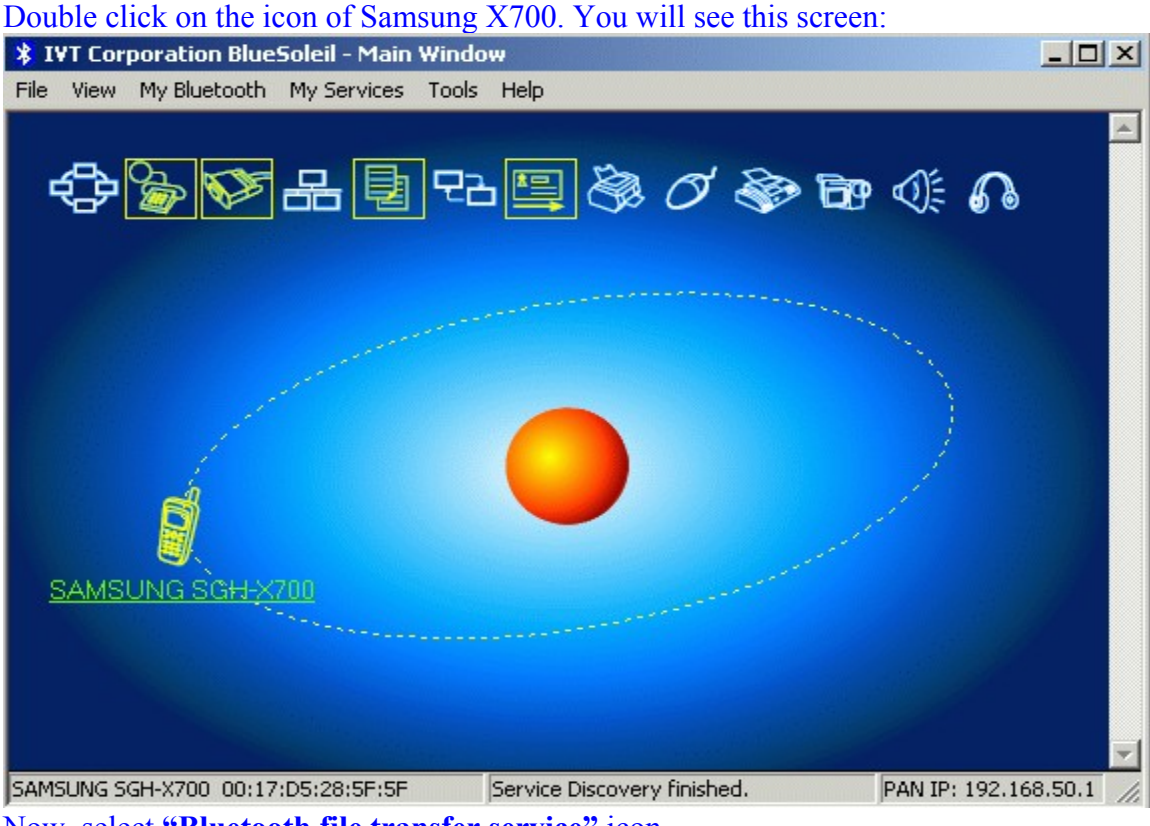

Now, select **"Bluetooth file transfer service"** icon.

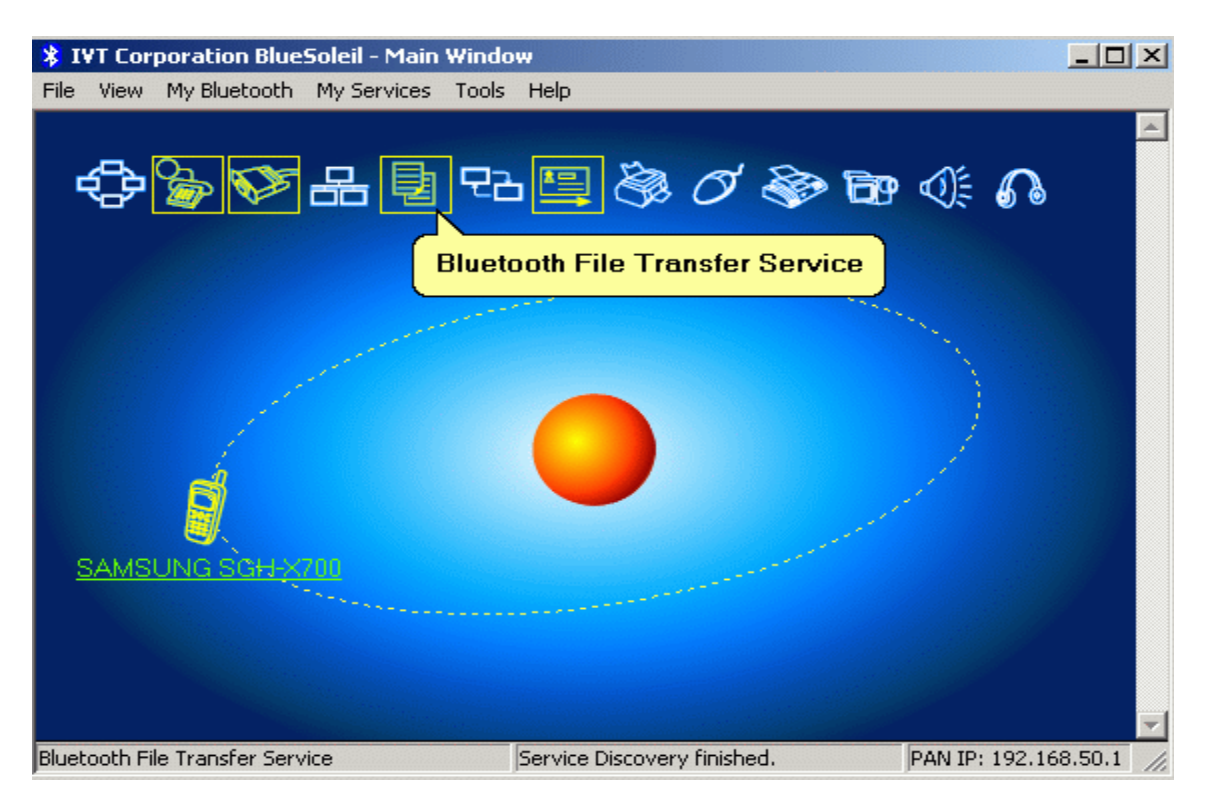

After selecting this icon, you will see a pop up message on X700: **" Enter PIN to pair** with Usman Bluetooth". Now, enter the same PIN code on your X700 as you have saved into **"My Bluetooth Security"** dialogue box on **page # 06.** Then you will see a message on X700 that **"Exchange data with Usman Bluetooth?"** . Just select **"Yes"** option. Then on your PC, this screen will appear:

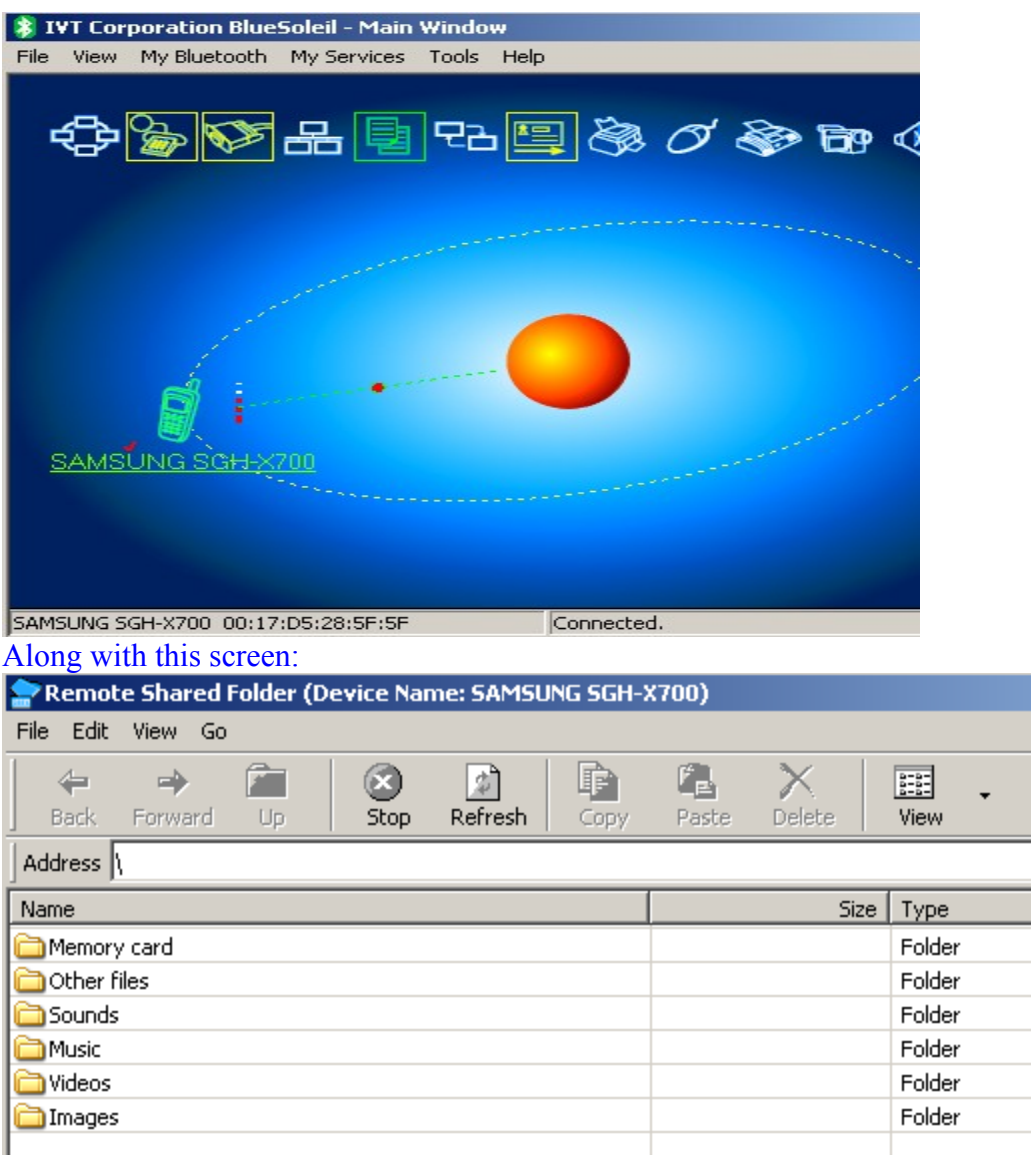

Here you can see all folders of phone and memory card together.... Now, you can transfer all files from PC to X700 by using **copy/ paste** method.

In the next screen, I am transferring an MP4 audio file from PC to memory card's folder:

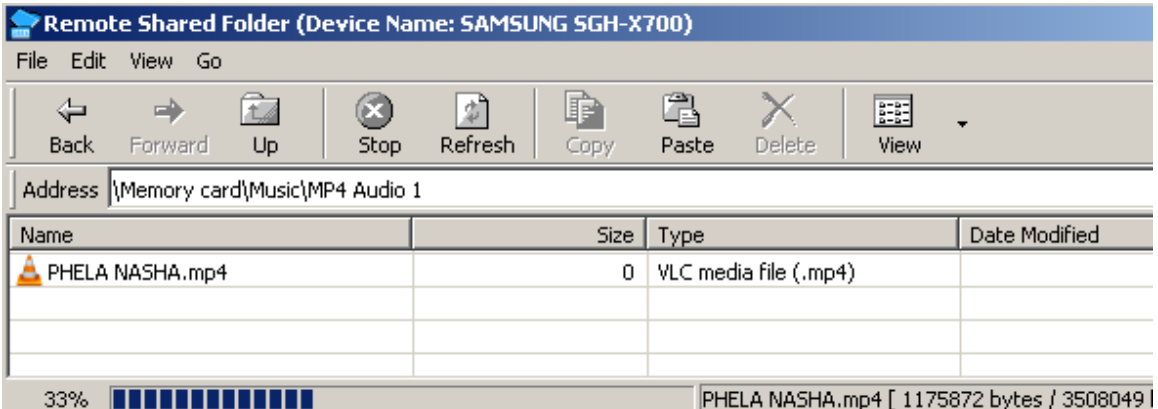

After this, X700 will show message that MP4 file received.

#### **For files transfer from X700 (phone or memory card) to PC**, follow this:

Here, I assumed that you have followed the procedure given on **page # 08** ( I mean, PIN code) . Now, On your X700, select any file and click **"Options....Send Via .... Bluetooth"**.... Then click **"Send"** option.... Immediately, you will see **'My Devices'** dialogue box on X700 with the name of bluetooth dongle….(i.e **Usman Bluetooth**)… .Then select **"Usman Bluetooth"** option on X700…..

On X700, you can see **"Connecting...."** message then **…."sending abc file… 0%"** On PC , you can see this message:

\* Remote Device SAMSUNG SGH-X700(00:17:D5:28:5F:5F) has connected to my Object Pushservice! \* An object Karma ringtone.mp4 is received.

After this, you can see this message:

- \* Remote Device SAMSUNG SGH-X700(00:17:D5:28:5F:5F)\_has connected to my\_Object Push\_ service!
- \* An object Karma ringtone.mp4 is received.
- \* Remote Device SAMSUNG SGH-X700(00:17:D5:28:5F:5F) has disconnected from my Object Push service!

On X700, **"Sent"** message will appear.... So, you have successfully transferred a file from X700 to PC through bluetooth.... All received files will be saved in **(C:\MyDocuments\Bluetooth\inbox)** folder....

For any other query, contact me at [usmanafzal100@yahoo.com](mailto:usmanafzal100@yahoo.com)